# **Nota Aplicativa LDC shield com teclado para Arduino**

Professor: Roberto Bairros dos Santos www.bairrospd.com Data:22/07/2016

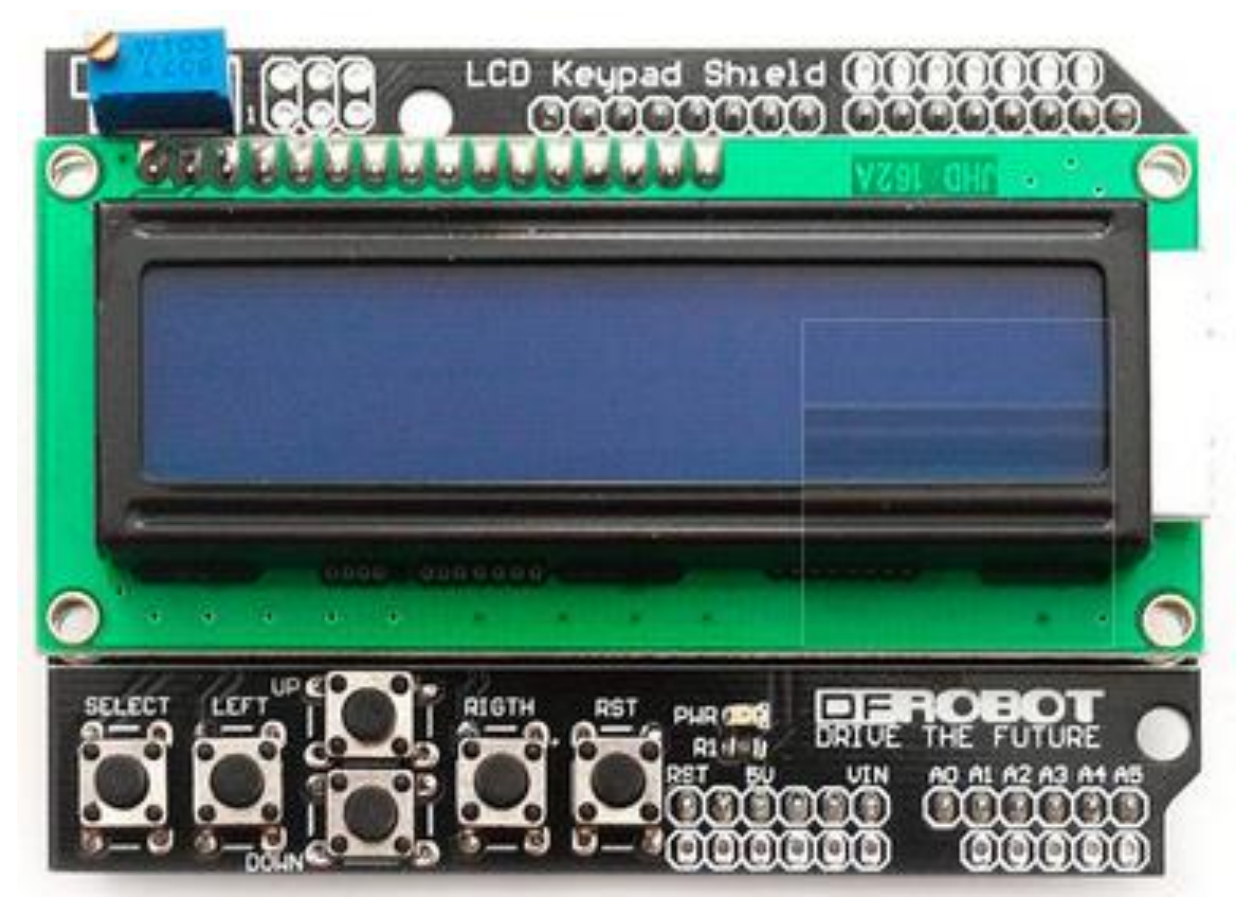

 $\_$  , and the set of the set of the set of the set of the set of the set of the set of the set of the set of the set of the set of the set of the set of the set of the set of the set of the set of the set of the set of th

Este shield é especialmente útil para ser usado com a placa Arduino UNO pois já vem com 6 teclas que utilizam a entrada analógica A0 deixando livres as portas digitais!

O shield é montado diretamente sobre a placa dificultando o acesso aos outros pinos, por isto recomendo que montem barras de pinos fêmea direto no shield LCD para ter acesso aos pinos sob a placa, como mostra a figura abaixo.

Se não tiver uma barra de pinos fêmea com o número de contatos apropriados você pode cortar uma barra maior deixando do tamanho correto!

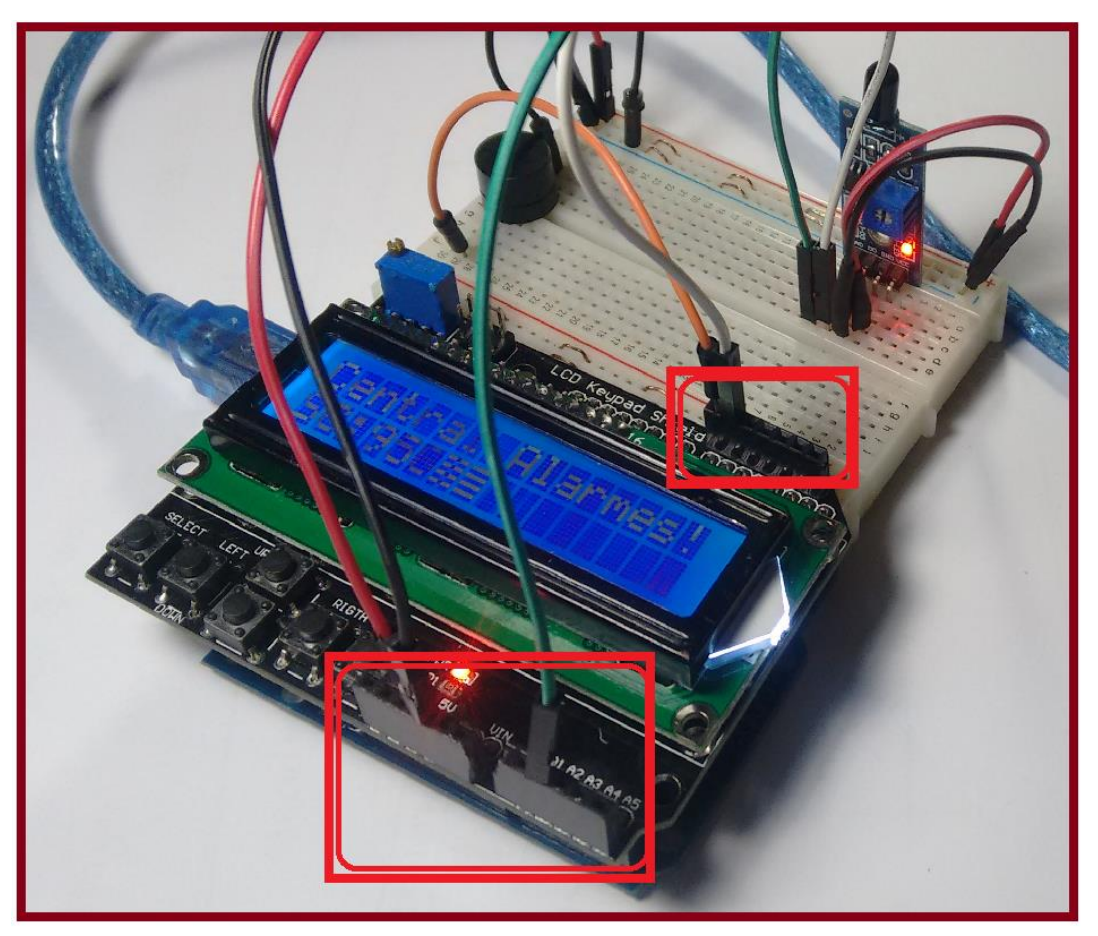

Os pinos para a interligação do LCD estão descritos abaixo, a posição exata destes pinos é importante porque são usados na configuração da função LCD.

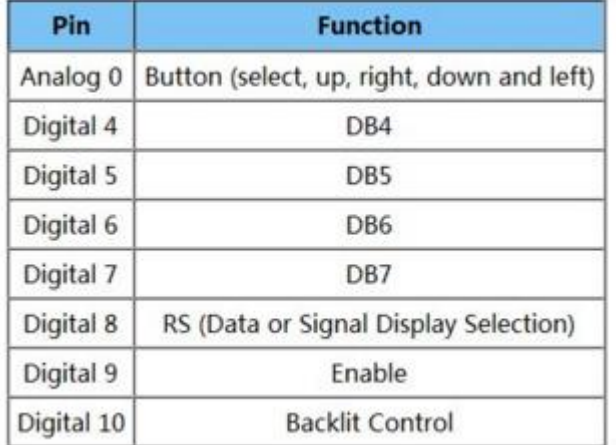

Note que no aplicativo original do Arduino "Hello World" usado para testar este LCD os valores de configuração estão diferentes, assim você deve corrigir para os valores descritos abaixo, este é um detalhe importante!

![](_page_2_Figure_2.jpeg)

Corrigido CORRETO

43 // initialize the library with the numbers of the interface pins 44 LiquidCrystal 1cd(8, 9, 4, 5, 6, 7);

Para facilitar copie e cole a linha abaixo!

LiquidCrystal lcd(8, 9, 4, 5, 6, 7);

O ponto alto deste shield é a forma de ligar as chaves, foi usado um artifício bem interessante, as chaves foram configuradas para gerar tensões diferentes em função da tecla pressionada, assim para você testar as chaves você deverá testar o valor da entrada analógica A0. O circuito é mostrado abaixo com os valores da variável para ADC de 10 bits, que é o caso da placa UNO!

![](_page_2_Figure_8.jpeg)

A Interligação do shield é mostrada abaixo, você precisa deste diagrama para ligar a alimentação e portas no seu circuito externo através dos pinos de conexão fêmea!

![](_page_3_Picture_2.jpeg)

O trimpote montado no shield serve para o ajuste do contraste, se ao ligar o display ficar iluminado e não aparecer nada, então tente ajustar o trimpote!

Para testar este shield você pode usar um exemplo pronto na IDE do Arduino, vá em Arquivo/ Exemplos/LiquidCristal/Helloworld! Note que a opção LiquidCristal está lá em baixo na caixa de seleção!

![](_page_4_Picture_26.jpeg)

#### **Não esqueça de ao baixar o programa corrigir a configuração do LCD!**

O programa, já corrigido, é mostrado abaixo.

```
40 // include the library code:
41 #include <LiquidCrystal.h>
42
43 // initialize the library with the numbers of the interface pins
44 LiquidCrystal lcd(8, 9, 4, 5, 6, 7);45
46 void setup() {
47
    // set up the LCD's number of columns and rows:
    lcd.begin(16, 2);
48
    // Print a message to the LCD.
49
    lcd.print("hello, world!");
50
51}
52
53 void loop() {
   // set the cursor to column 0, line 1
54
    // (note: line 1 is the second row, since counting begins with 0):
55
   lcd.setCursor(0, 1);56
    // print the number of seconds since reset:
57
    lcd.print(millis() / 1000);58
59}
```
#### Compile e rode:

O resultado é mostrado abaixo!

![](_page_5_Picture_4.jpeg)

Descrição das instruções:

```
40 // include the library code:
41 #include <LiquidCrystal.h>
```
Esta instrução inclui no seu programa a livraria onde estão todas as funções usadas para escrever uma mensagem no display!

```
43 // initialize the library with the numbers of the interface pins
44 LiquidCrystal lcd(8, 9, 4, 5, 6, 7);
```
Esta instrução inicializa o LCD, nela você deverá dizer onde serão ligados os pinos do LCD na sua placa!

Como no shield estes pinos já vêm ligados você deverá usar a configuração descrita aqui.

```
// set up the LCD's number of columns and rows:
47
    lcd.begin(16, 2);
48
```
Nesta instrução você deverá escrever o número de colunas e linhas do LCD, no shield é usado um LCD de 16 colunas 2 linhas!

```
lcd.print("hello, world!");
50
```
Esta linha escreve na primeira linha do LCD a frase "hello world!", você pode usar esta instrução para escrever qualquer frase, sempre entre as aspas duplas, mas evite usar letras do alfabeto português como o cedilha e os acentos!

```
lcd.setCursor(0, 1);
56
```
Esta instrução está colocada dentro do loop() e serve para posiciona ro cursor na coluna "0" linha "1", note que a primeira linha é a "0" que já tem a mensagem "hello world!"!

```
lcd.print(millis() / 1000);58
```
Esta instrução escreve um valor numérico no LCD, este valor é calculado pegando o valor da função millis() e dividindo por 1000. A função millis() mostra o tempo em milissegundos que o Arduino está ligado! Neste exemplo foi usado para mostrar uma aplicação prática de como escrever um valor no LCD.

O exemplo de programa a seguir pode ser usado para testar as teclas, a partir deste modelo você pode montar o seu projeto com facilidade.

O resultado é mostrado a seguir!

![](_page_7_Picture_3.jpeg)

```
// include the library code:
#include <LiquidCrystal.h>
// initialize the library with the numbers of the interface pins
LiquidCrystal lcd(8, 9, 4, 5, 6, 7);
void setup() {
  // set up the LCD's number of columns and rows:
  lcd.begin(16, 2); 
}
void loop() {
 int teclaValue = analogRead(A0);
  // mostra o valor da tecla:
  lcd.clear(); //limpa o display
  lcd.print("valor: ");
  lcd.print(teclaValue); 
  lcd.setCursor(0,1); 
  if (teclaValue==0){
     lcd.setCursor(0,1);
     lcd.print("tecla: ");
     lcd.print("SELECT"); 
    }
   if (teclaValue>0 && teclaValue<=150){
   lcd.setCursor(0,1);
   lcd.print("tecla: ");
   lcd.print("UP"); 
   }
   if (teclaValue>=150 && teclaValue<=330){
   lcd.setCursor(0,1);
   lcd.print("tecla: ");
   lcd.print("DOWN"); 
   }
   if (teclaValue=>330 && teclaValue<506){
   lcd.setCursor(0,1);
   lcd.print("tecla: ");
   lcd.print("LEFT"); 
   }
   if (teclaValue=>506 && teclaValue<742){
   lcd.setCursor(0,1);
   lcd.print("tecla: ");
   lcd.print("SELECT"); 
   }
   if (teclaValue=>742){
   lcd.setCursor(0,1);
   lcd.print("tecla: ");
   lcd.print(""); 
   }
   delay(100);
}
```
#### Conclusão:

O shield LCD com teclado é simples de usar e prático principalmente para a placa Arduino UNO que possui poucas portas digitais. Você pode ver no site da Arduino mais funções da classe liquidCrystal veja o link abaixo!

<https://www.arduino.cc/en/Reference/LiquidCrystal>